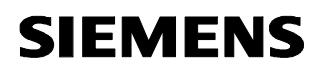

## Note interne / Memorandum

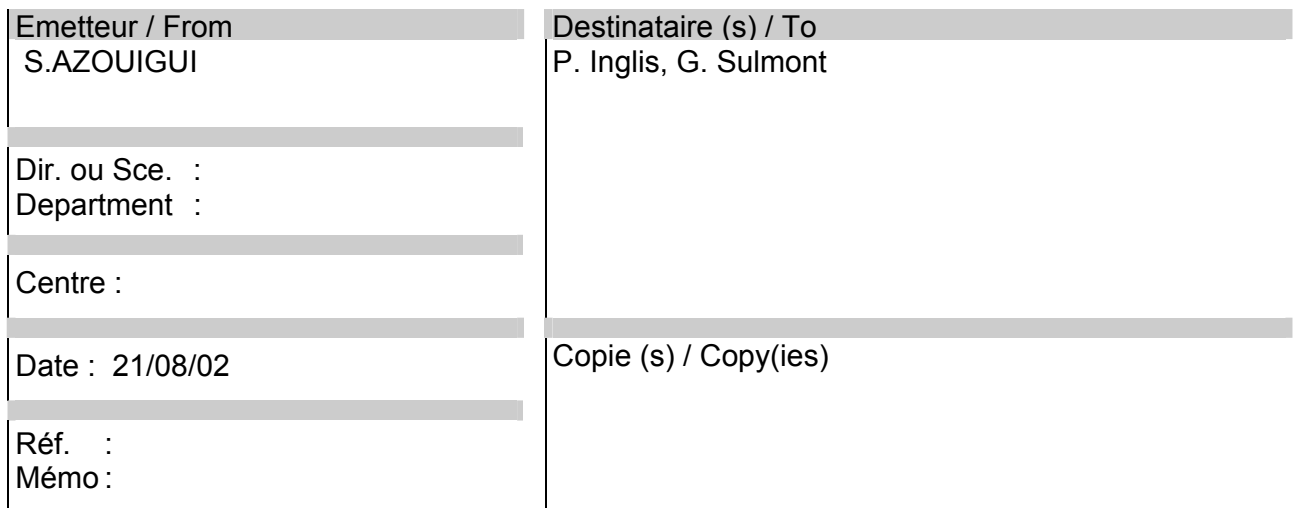

# **OBJET / SUBJECT : STS Train Radio User Manual - FCC Test Configuration**

### **DRAFT VERSION**

## **1. CONFIGURATION**

The test configuration is :

- one WRE, not redundant (unlike NYCT config). The CIDO board (FO Wayside Radio Network) is not enclosed.
- one CRE, not redundant (as NYCT config). The CIDRE board (Train Radio Network) is not enclosed.

## **1.1. WRE – Wayside Radio Equipment**

### **1.1.1. WRE characteristics**

The WRE is a cardfile which complies with the IEC 60297-3 standard and has the following characteristics :

- $\blacksquare$  Height : 266.7 mm = 10.5"
- $Width$  : 238.8mm = 9.4"
- **Depth : <290mm/9.4"**
- Weight : <15Kg/30Lbs

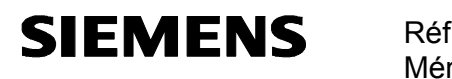

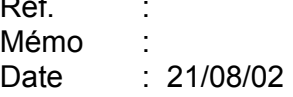

### **1.1.2. Power supply of the WRE**

- Nominal : 24 VDC
- Range : 16 VDC to 36 VDC
- **Maximum Power: 80 W**

#### **1.1.3. RF outputs of the WRE**

- Two outputs respectively identified as RFA1 and RFA2 for the WRU-A (WRU-B is not used).
- 50 Ohm coaxial cable terminated by a N male type plug.

### **1.1.4. View of the WRE – Test configuration**

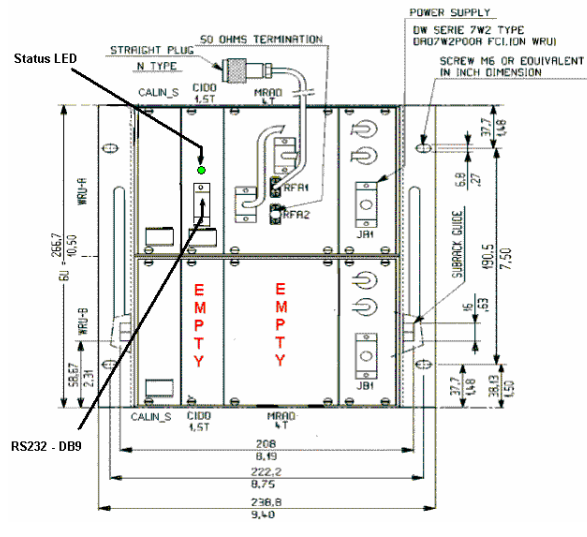

**Figure 1 : The WRE** 

# **1.2. CRE – Carborne Radio Equipment**

### **1.2.1. CRE characteristics**

The CRE is a cardfile which complies with the IEC 60297-3 standard and has the following characteristics:

- $H = Height$  : 133.35mm = 5.25"
- Width : 482.6mm=19"
- **Depth : <320mm/12.6"**
- Weight : <10Kg/20Lbs

#### **1.2.2. Power supply of the CRE**

- Nominal : 37.5 VDC
- Range : 24 VDC to 44 VDC
- **Maximum Power:** 80 W

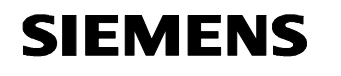

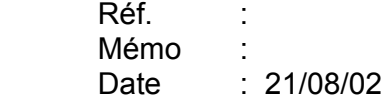

### **1.2.3. RF outputs of the CRE**

- Two outputs respectively identified as RFA1 and RFA2 for the CRU-A (CRU-B is not used).
- 50 Ohm coaxial cable terminated by a N male type plug.

### **1.2.4. View of the CRE**

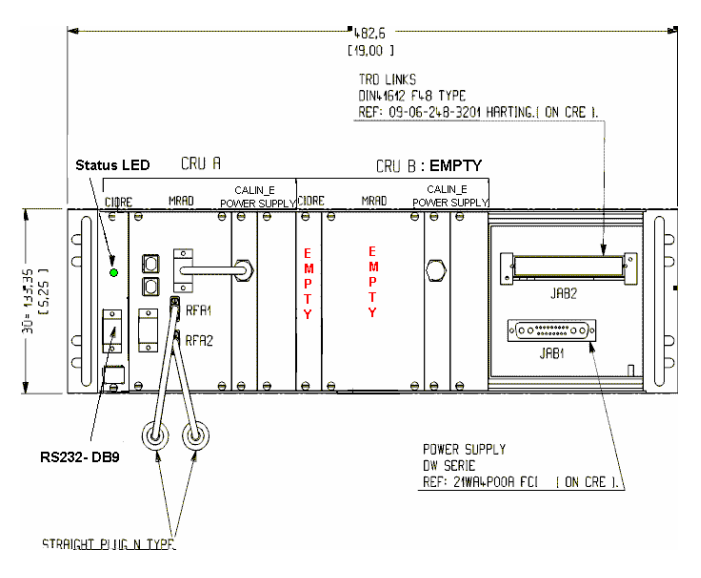

**Figure 2 : The CRE** 

# **2. INSTRUCTIONS FOR THE MRAD**

## **2.1. Power on**

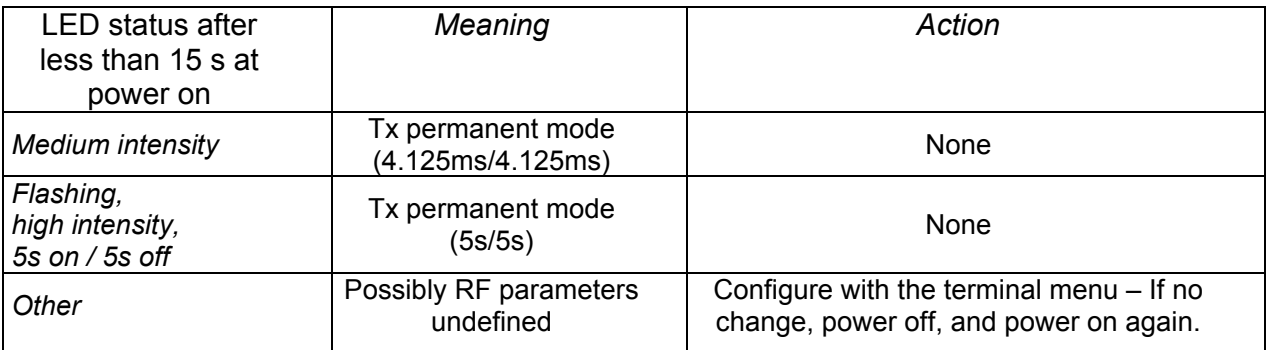

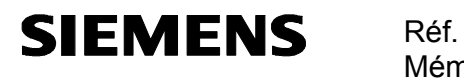

### **2.2. Disconnecting coaxial cables or antennas**

Before disconnecting the coaxial cables or the antennas, the MRAD should be powered off.

## **2.3. The unused RF output**

A 50  $\Omega$  termination must be set on any unused RF output if no antenna is connected.

# **3. INSTRUCTIONS FOR USE**

### **3.1. Setting the communication parameters**

The communication is established with a RS232 link between the computer and the equipment via a terminal. The RS232 is accessed via the DB9 socket [Figure 1; Figure 2] on the front panel.

When the terminal is opened on the computer, its parameters have to be defined in the menu Parameters/communications as following:

- Ports = COM1 or COM 2 (depends on which one was put the RS connection)
- Transmission speed = 9600
- $\blacksquare$  Bits of stop = 1
- Stream control = none
- $\blacksquare$  Data bits = 8
- $\blacksquare$  Parity = none

### **3.1.1. Manual setting**

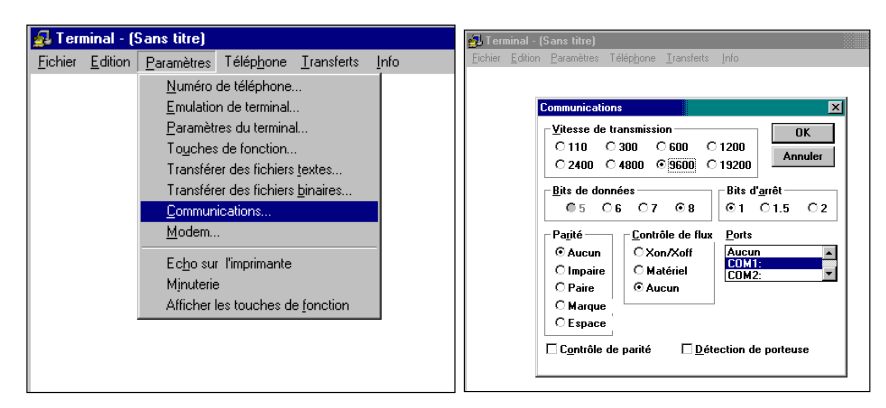

**Figure 3 : Setting the communication parameters** 

### **3.2. Automatic setting**

The parameters can be automatically defined by opening the file *config.trm* (provided on a floppy on the example below).

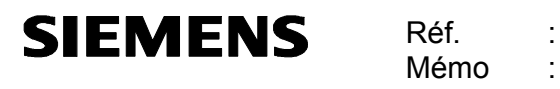

Mémo : Date : 21/08/02

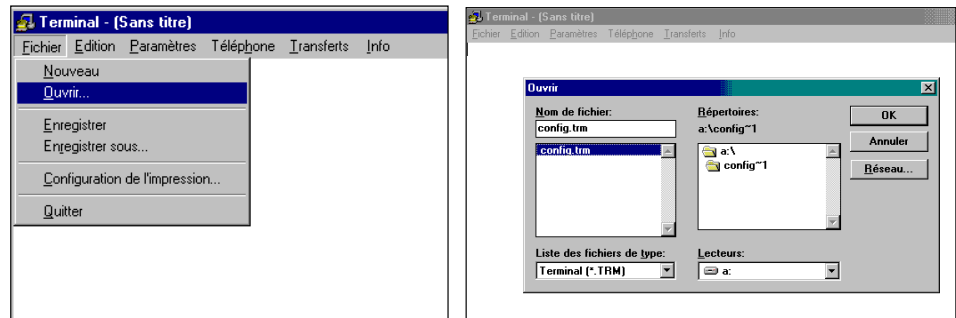

**Figure 4 : Setting the communication parameters with a \*.trm file** 

# **3.3. Listing the menu**

Type the touch "enter" to list the menu. It looks as following :

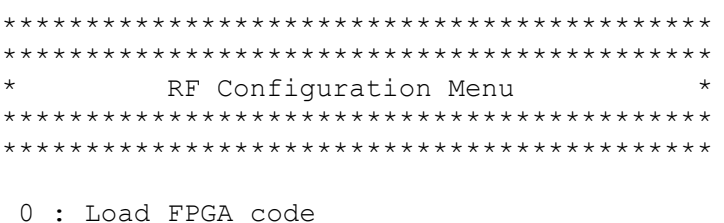

- 
- 1 : Download new FPGA code 2 : Program the Tx mode
- 3 : Check Mode / Parameters

please choose:

# **3.4. Available functions in the menu**

The menu is organized as following :

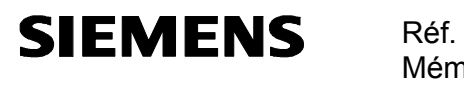

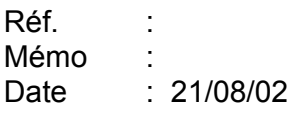

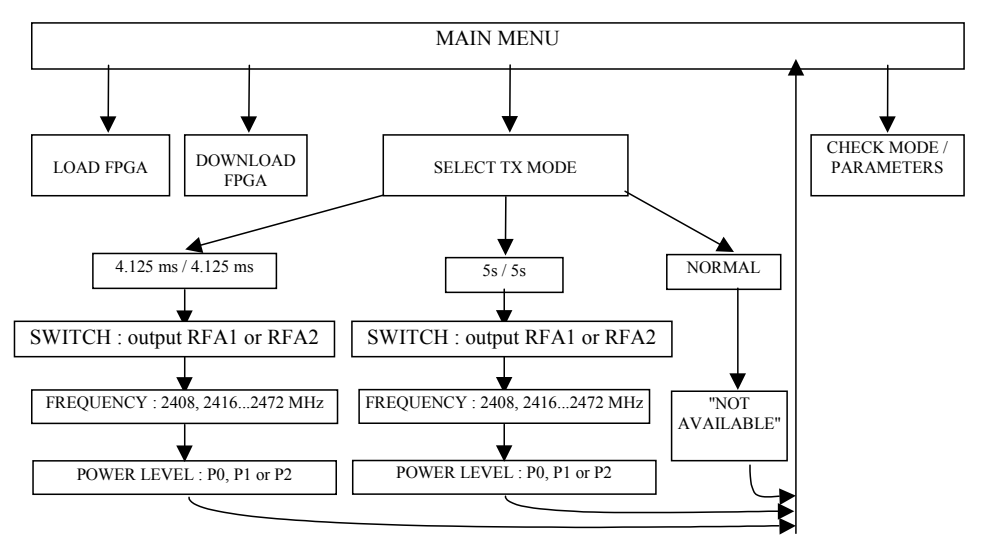

**Figure 5 : Organization of the menu** 

### **3.4.1. Tx Mode**

The available Tx modes are :

- 4.125ms Tx / 4.125ms Rx,
- 5s Tx /5s Rx
- or normal operation

### 3.4.1.1. Permanent Mode 4.125ms/4.125ms

The MRAD emits during 4.125 ms and stops emitting during the following 4.125ms and so on… Actually, its emission is active during : 4.219*ms* − 700µ*s* + 80µ*s* = *3.599 ms* and inactive during :  $3.904ms + 700 \mu s - 80 \mu s = 4.524 \text{ ms}.$ 

The status LED [Figure 1 ; Figure 2] is always on with medium intensity : in fact, it flashes quickly (on during 4.125ms Tx / off during 4.125ms Rx).

### 3.4.1.2. Permanent Mode 5s/5s

The MRAD emits during 5 s and stops emitting during the following 5 s and so on…

The status LED [Figure 1 ; Figure 2] is on with high intensity during 5s Tx and off during 5s Rx…

### 3.4.1.3. Mode normal

In normal operation, the MRAD follows a normal radio cycle, its behavior being either a wayside or carborne equipment. However, this mode is not available for the tests.

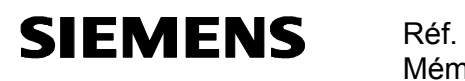

### 3.4.1.4. Configuration of the messages – permanent Tx mode

The messages which are emitted are a sequence of 0101…..01.

#### 3.4.1.5. Configuration of the spread sequence

There are four spread sequences :

Sequence 0 (boot frame sequence) :

1100-1110-0111-1011-0011-1011-0110-0100-1100-0101-1111-1011-1010-0011-0101-0000-0100- 0001-0101-0110-1100-1101-0100-0000-0100-1100-1000-1110-0001-1110-0011-111

Sequence 1 :

1100-0111-0110-1011-1110-1100-0110-1101-1111-1000-1110-0100-0111-0000-1000-0100-1011- 1101-1001-1010-0011-0100-1011-0110-1010-1010-0000-1110-0100-0011-0100-010

Sequence 2 :

1101-1000-0010-1100-0111-1010-1110-0010-1001-1010-0101-1101-0011-1110-1100-0001-1100- 1011-0111-0100-1001-0000-1101-0001-0000-0100-0111-1101-1011-1001-0011-110

■ Sequence 3 :

1001-0001-0001-1100-0100-1110-1111-0111-0100-1010-1111-1111-0100-1000-1100-1010-0000- 1110-1111-0001-0010-1001-0110-1001-0010-0111-1100-1000-1000-0111-1110-001

The sequence used in permanent Tx mode (both 4.125ms/4.125ms and 5s/5s) is the sequence 0 (boot frame sequence).

### **3.4.2. RF Switch**

The MRAD has two RF outputs RFA1 and RFA2 that may be selected thanks to this RF switch.

#### **3.4.3. Power levels**

The available power levels are :

- P0: 27.5 dBm,
- P1: 17.5 dBm,
- or P2 : 7.5 dBm

The P1 and P2 power levels will be redefined according to the results of the tests and to the antenna configurations.

#### **3.4.4. Frequencies**

The available frequencies channels are : 2408 MHz, 2416 MHz, 2424 MHz, 2432 MHz, 2440 MHz, 2448 MHz, 2456 MHz, 2464 MHz, 2472 MHz.

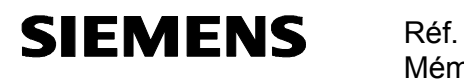

Mémo : Date : 21/08/02

## **4. CONFIGURATION OF THE MENU**

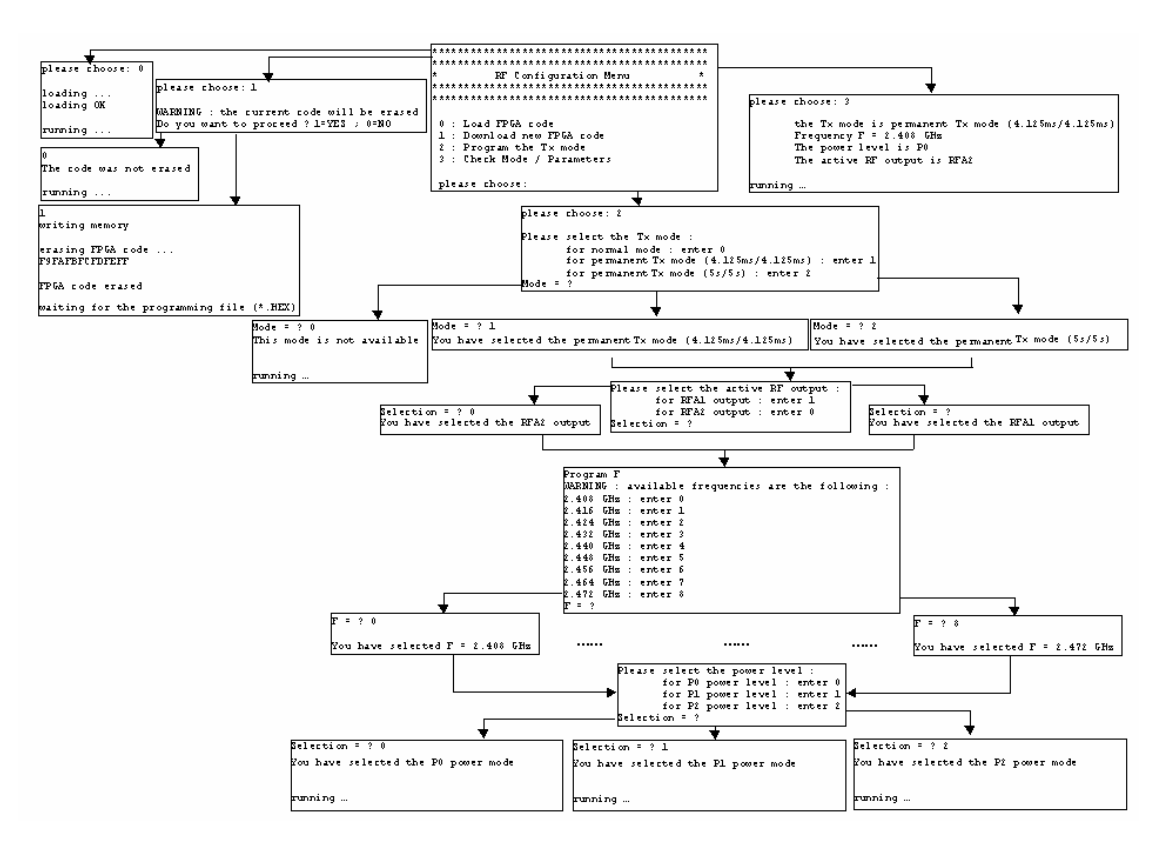

**Figure 6 : Configuration of the menu** 

Notes :

- When powered on, the MRAD begins to emit with the previous parameters. If no parameter was ever entered, there is a warning : "the Tx mode is unknown" and all parameters (Tx mode, RF output, frequency, power level) must be defined.
- **•** During the RF configuration, the MRAD continues to emit.
- **Each new parameter is applied immediately after input.**

# **5. DOWNLOADING A NEW FPGA CODE**

To download a new FPGA code, the menu 1 ("Download a new FPGA code") has to be chosen and confirmed. Then, the FPGA code is erased and the menu waits for a programming file \*.hex.

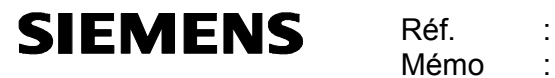

Mémo Date : 21/08/02

1 writing memory erasing FPGA code ... F9FAFBFCFDFEFF FPGA code erased waiting for the programming file (\*.HEX)

The programming file is in : A*:\Programming\_FPGA\ckmr\_fcc.hex*. It has to be sent as following:

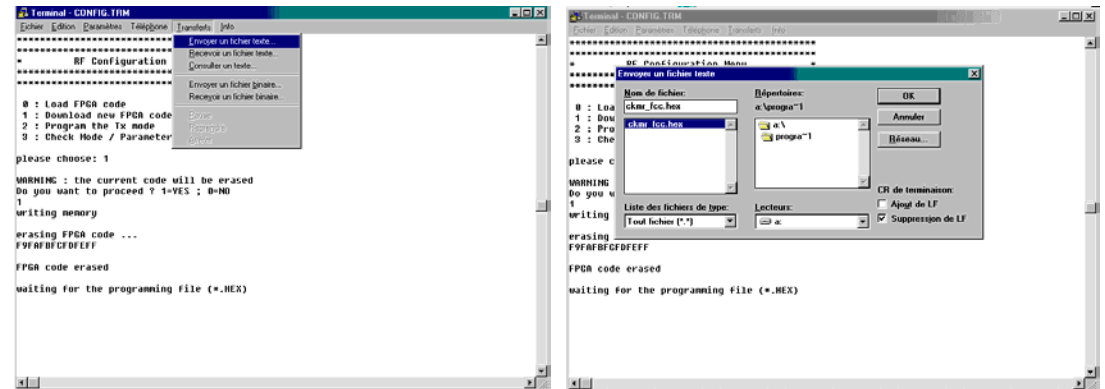

**Figure 7 : Downloading a new FPGA code** 

Note : The programmation lasts about 5 minutes.

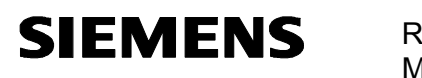

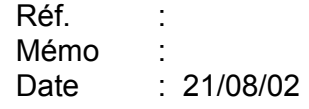

# **6. GLOSSARY**

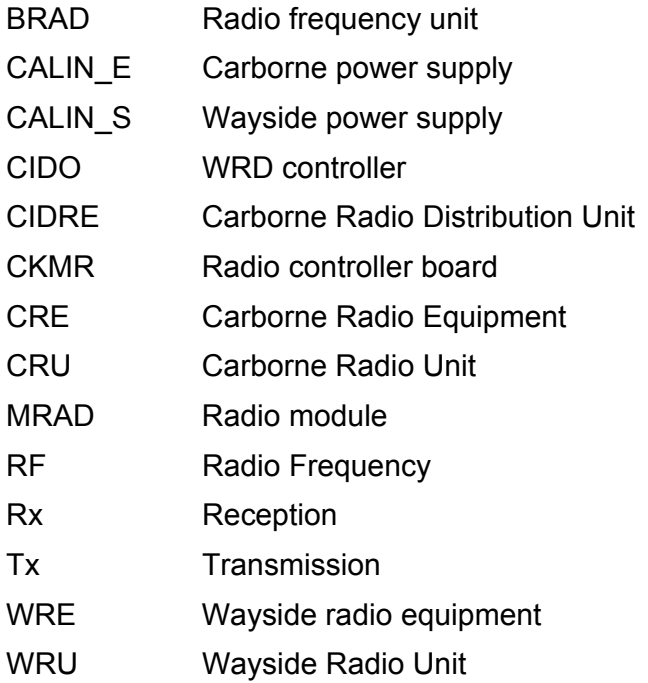